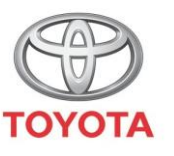

**ALWAYS A BETTER WAY** 

Como ativar o modo de privacidade na aplicação MyT

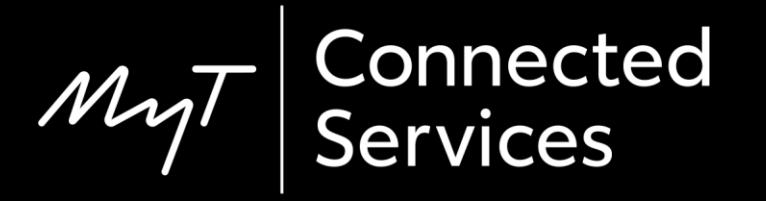

# Modo de privacidade

O modo de privacidade irá desativar a geolocalização.

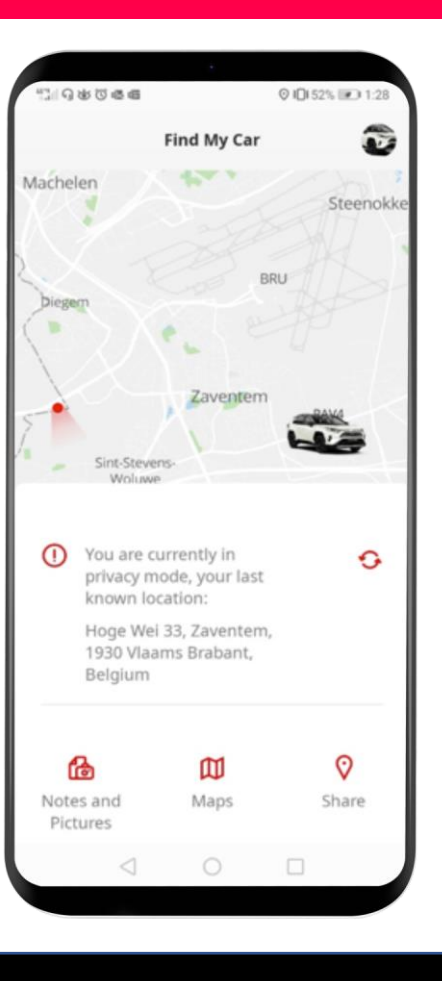

## Ativar o Modo de privacidade: Visão geral

- Passo  $1 A$  partir da página inicial, clique no ícone da roda  $\ddot{Q}$ .
- Passo 2 Clique em "Definições".
- Passo 3 Clique em "Viatura".
- Passo 4 Clique no "Modo de privacidade".

A partir da página inicial, clique no ícone da roda &

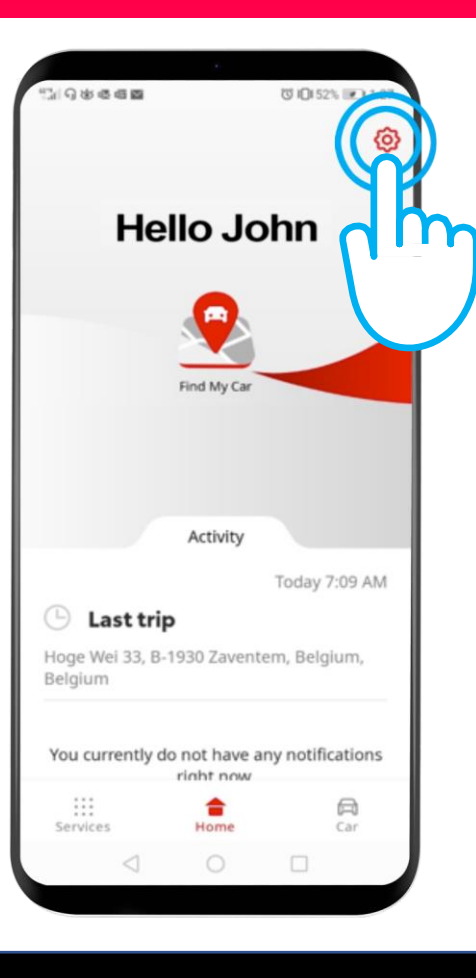

#### Clique em "Definições".

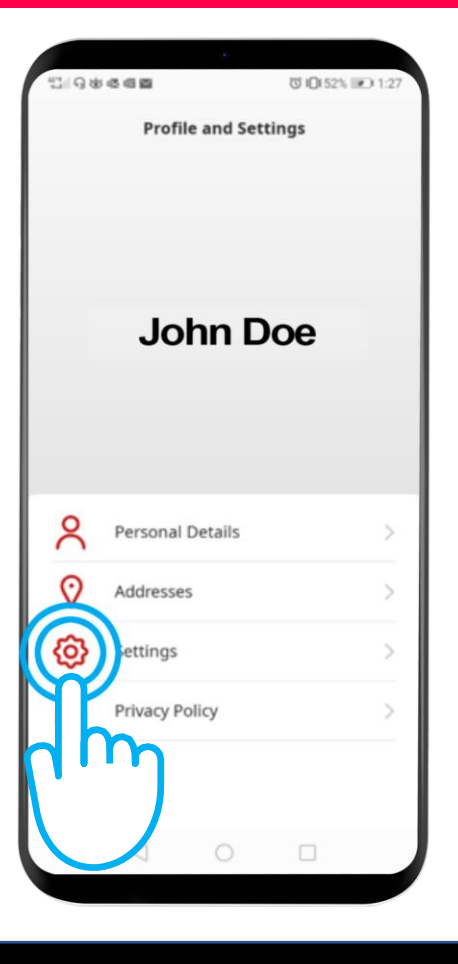

#### Clique no separador "Viatura".

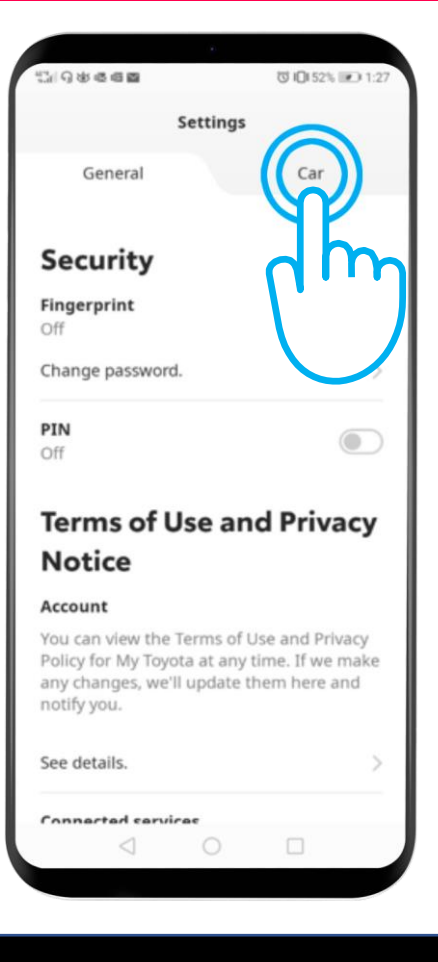

Este é o Menu de privacidade: "Off" – A viatura é geolocalizada. "On" – A geolocalização está desativada.

Clique no botão para ativar o Modo de privacidade.

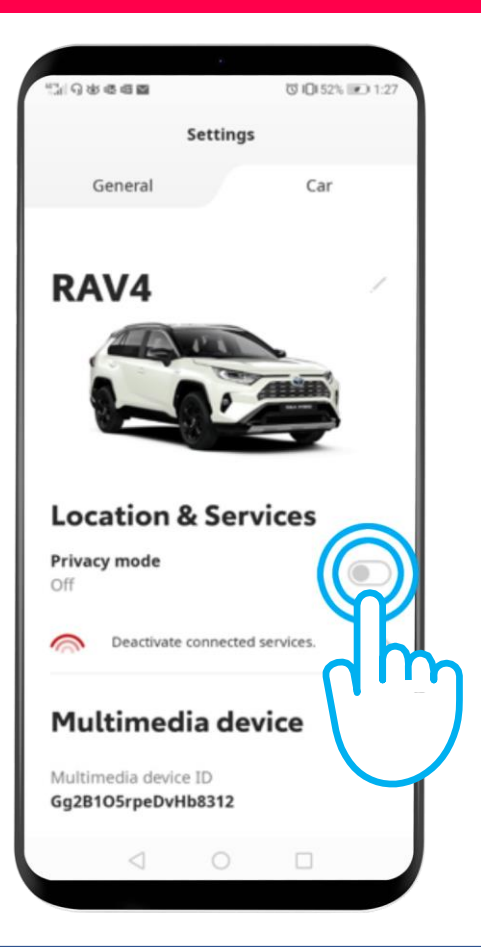

## Ativar o Modo de privacidade: Passo 4 cont.

#### O modo de privacidade está ligado.

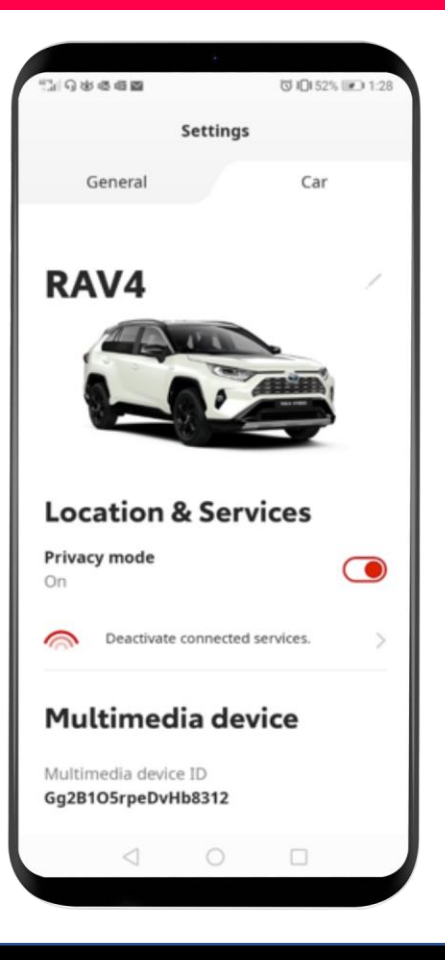

## Ativar o Modo de privacidade: Passo 4 cont.

Ao tentar localizar a sua viatura, verá esta mensagem: "Está atualmente em modo de privacidade, a sua última localização conhecida...".

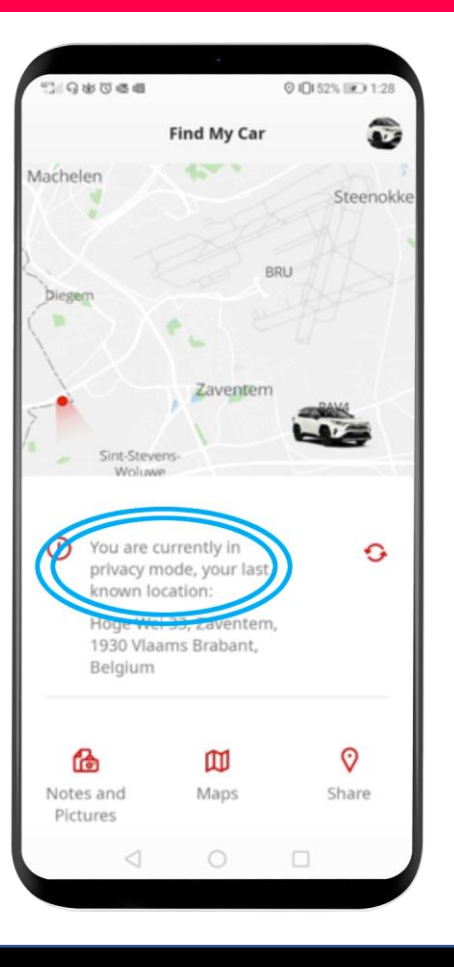

# $M_{2}T$  App A vida acontece assim que se conecta

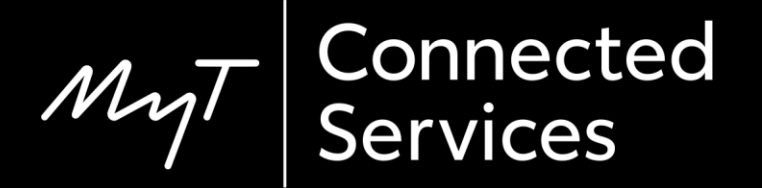